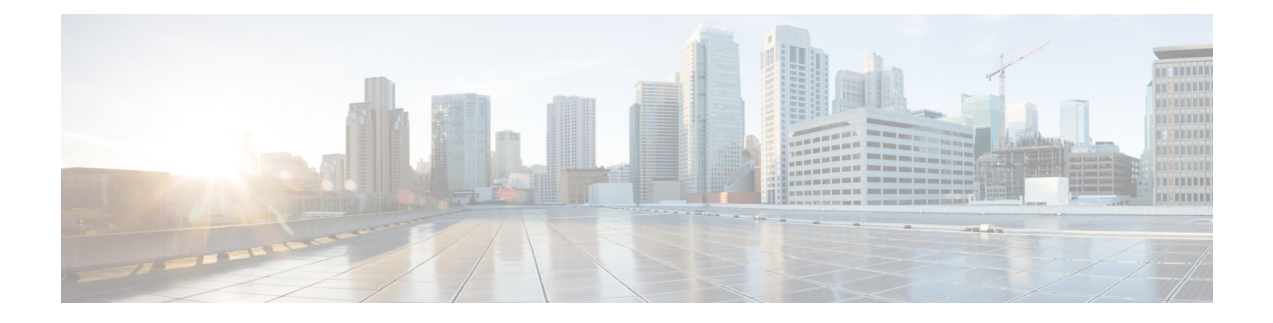

# **Toll Fraud Prevention**

- [Prerequisites,](#page-0-0) on page 1
- [Overview,](#page-0-1) on page 1
- IP Address Trusted [Authentication,](#page-3-0) on page 4
- Direct Inward Dial for [Incoming](#page-4-0) ISDN Calls, on page 5
- [Disconnect](#page-4-1) ISDN Calls With No Matching Dial-peer, on page 5
- Block [Two-stage](#page-4-2) Dialing Service on Analog and Digital FXO Ports, on page 5
- Configure Toll Fraud [Prevention,](#page-4-3) on page 5
- Feature [Information](#page-12-0) for Toll Fraud Prevention, on page 13

# <span id="page-0-0"></span>**Prerequisites**

The following are the prerequisites for configuring Toll Fraud prevention with Unified CME:

### **Prerequisites for Configuring Toll Fraud Prevention on Trunk Side**

- Cisco Unified CME 8.1 or a later version.
- Cisco IOS Release 15.1(2)T.

### **Prerequisites for Configuring Toll Fraud Prevention for Line Side SIP**

- Unified CME 12.6 or a later version.
- Cisco IOS XE Gibraltar Release 16.11.1a or later.

# <span id="page-0-1"></span>**Overview**

Unified CME Release 12.6 enhances the existing Toll Fraud Prevention feature by enforcing security on the SIP line side of Unified CME. The feature enhancement secures the Unified CME system against potential toll fraud exploitation by unauthorized users from the SIP line side.

Some of the key features of Toll Fraud Prevention on Unified CME for secure calls over SIP lines are:

• All the REGISTER messages from SIP lines to be processed.

- REFER message from SIP lines to be processed only on Primary CME, when Secondary CME is enabled (Refer-To: urn:X-cisco-remotecc:token-registration).
- All the SIP line messages that are triggered from the endpoints to Unified CME are authenticated.
- If the IP address of the endpoint is not part of the IP address trusted list, the call is not placed through Unified CME.

For more information on Toll Fraud Prevention on Unified CME 12.6 and later, see Toll Fraud [Prevention](#page-1-0) for SIP Line Side on [Unified](#page-1-0) CME, on page 2.

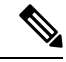

**Note**

For Unified CME 8.1 to 12.5 Releases, toll fraud prevention was restricted to securing calls over the SIP trunk only. For more information about Toll Fraud Prevention over a SIP trunk, see [Configuring](https://www.cisco.com/c/en/us/td/docs/ios-xml/ios/voice/cube/configuration/cube-book/voi-cube-overview.html?bookSearch=true#task_C771003CA3384E82B9452D7593BF6C99) a Trusted IP Address List for Toll-Fraud [Prevention](https://www.cisco.com/c/en/us/td/docs/ios-xml/ios/voice/cube/configuration/cube-book/voi-cube-overview.html?bookSearch=true#task_C771003CA3384E82B9452D7593BF6C99).

## <span id="page-1-0"></span>**Toll Fraud Prevention for SIP Line Side on Unified CME**

Unified CME 12.6 enforces security and toll fraud prevention for SIP line side on Unified CME. The **ip address trusted authentication** configuration blocks unauthorized calls from the line side. Hence, the Toll fraud Prevention feature secures Unified CME 12.6 and later from unauthorized users on the line side.

As part of the configuration for toll fraud prevention on Unified CME 12.6, all the line side endpoints must register to Unified CME. The following are the configurations of Toll Fraud Prevention in Unified CME, 12.6:

- The CLI command **ip address trusted authentication** is enabled by default in Unified CME. The command ensures that security is enabled on the Unified CME system.
- You can manually configure your Unified CME endpoints as trusted by entering the IP address or subnet of the trusted phone under the **iptrust-list** configuration mode, as follows:

```
Router (conf-voi-serv)#ip address trusted list
Router(cfg-iptrust-list)#ipv4 192.168.10.11
```
• You can verify the manually added IP address of the Unified CME endpoint, as follows:

```
Router(cfg-iptrust-list)#do show run | s voice service voip
voice service voip
ip address trusted list
ipv4 192.168.10.30
ipv4 192.168.10.31
ipv4 192.168.10.32
ipv4 192.168.10.33
media bulk-stats
```
- The CLI command **ip address trusted list** lists the IP address of incoming calls from all the registered directory numbers. The command is configured under **voice service voip** configuration mode.
- The **show ip address trusted list** CLI command displays a list of trusted IP addresses. The trusted IP addresses are displayed under the following lists:
	- Dial Peer (only applicable for trunk side): Provides details on the IP address of the phones that are configured under the dial-peer configuration mode.
- Configured IP Address Trusted List: Provides details on the manually configured IP addresses that are trusted.
- Dynamic IP Address Trusted List: Provides details on the IP address of the registered phones. This list is introduced in Unified CME 12.6 Release.
- Server Group: Provides details on the IP address of the phones that are configured under server-groups configuration mode.

```
Router>enable
Router#show ip address trusted list
IP Address Trusted Authentication
Administration State: UP
Operation State: UP
IP Address Trusted Call Block Cause: call-reject (21)
VoIP Dial-peer IPv4 and IPv6 Session Targets:
Peer Tag Oper State Session Target
-------- ---------- --------------
4 UP ipv4:10.65.125.155
Configured IP Address Trusted List:
ipv4 192.168.20.1
ipv4 192.168.20.2 255.255.0.0
ipv4 192.168.20.3 255.255.0.0
ipv4 192.168.20.4 255.255.255.0
Dynamic IP Address Trusted List:
IP Address Subnet Mask Count Reason
--------------------------------- ------------ ----- ----------------
ipv4:8.55.22.36 1 Phone Registered<br>inv4:192.168.10.12 1 2 Phone Registered
ipv4:192.168.10.12 2 Phone Registered
ipv6:2001:420:54FF:13::312:0 119 1 Phone Registered
ipv4:8.55.22.15 1 Phone Registered
```
• The CLI command **ip address trusted list** provides information on the IP address of all trusted IP phones on Unified CME. For information specific to a particular IP phone on Unified CME, use the CLI command **show ip address trusted check**.

```
Router#show ip address trusted check 8.55.0.139
ip[8.55.0.139] authentication is FAILED!
Router#show ip address trusted check 8.55.0.136
ip[8.55.0.136] authenticate is PASSED by dynamic TrustList
```
• The CLI command **silent-discard untrusted** in **sip** configuration mode discards SIP requests from untrusted sources. This command is enabled by default on Unified CME.

#### **Upgrade Considerations**

When you upgrade to Unified CME 12.6 version, you need not perform additional configurations for supporting toll fraud prevention. All the endpoints that are manually configured or auto-registered on Unified CME are added to the Unified CME IP Address Trust List. You can view the list of trusted IP addresses under the output of the CLI command **show ip address trusted list**.

# <span id="page-3-0"></span>**IP Address Trusted Authentication**

IP address trusted authentication process blocks unauthorized calls and helps secure the Unified CME system against potential toll fraud exploitation by unauthorized users. In Unified CME, **IP address trusted authentication** is enabled by default. When IP address trusted authenticate is enabled, Unified CME accepts incoming VoIP (SIP/H.323) calls only if the remote IP address of an incoming VoIP call is successfully validated from the system **IP address trusted list**. If the IP address trusted authentication fails, an incoming VoIPcall isthen disconnected by the application with a user- defined cause code and a new application internal error code 31 message (TOLL\_FRAUD\_CALL\_BLOCK) is logged. For configuration information, see Configure IP Address Trusted [Authentication](#page-4-4) for Incoming VoIP Calls, on page 5.

Unified CME maintains an **IP address trusted list** to validate the remote IP addresses of incoming VOIP calls. Unified CME saves an IPv4 session target of VoIP dial-peer to add the trusted IP addresses to **IP address trusted list** automatically.The IPv4 session target is identified as a trusted IP address only if the status of VoIP dial-peer in operation is "UP". Up to 100 IPv4 addresses can be defined in the trusted IP address list. No duplicate IP addresses are allowed in the trusted IP address list. You can manually add up to 100 trusted IP addresses for incoming VOIP calls. For more information on manually adding trusted IP addresses, see Add Valid IP [Addresses](#page-6-0) For Incoming VoIP Calls, on page 7.

A call detail record (CDR) history record is generated when the call is blocked as a result of IP address trusted authentication failure. A new voice Internal Error Code (IEC) is saved to the CDR history record. The voice IEC error messages are logged to syslog if "voice iec syslog" option is enabled. The following is an IEC toll fraud call rejected syslog display:

\*Aug 14 19:54:32.507: %VOICE\_IEC-3-GW: Application Framework Core: Internal Error (Toll fraud call rejected): IEC=1.1.228.3.31.0 on callID 3 GUID=AE5066C5883E11DE8026A96657501A09

<span id="page-3-1"></span>The **IP address trusted list** authentication must be suspended when Unified CME is defined with "gateway" and a VoIP dial-peer with "session-target ras" is in operational UP status. The incoming VOIP call routing is then controlled by the gatekeeper. Table 1: [Administration](#page-3-1) and Operation States of IP Address Trusted [Authentication,](#page-3-1) on page 4 shows administration state and operational state in different trigger conditions.

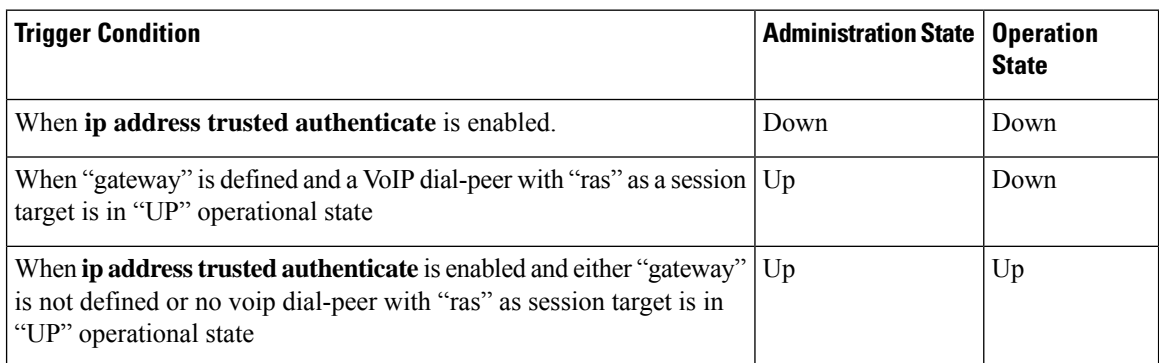

#### **Table 1: Administration and Operation States of IP Address Trusted Authentication**

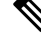

We recommend enabling SIP authentication before enabling Out-of-dialog REFER (OOD-R) to avoid any potential toll fraud threats. **Note**

# <span id="page-4-0"></span>**Direct Inward Dial for Incoming ISDN Calls**

In Cisco Unified CME 8.1 and later versions the **direct-inward-dial isdn** feature in enabled to prevent the toll fraud for incoming ISDN calls. The called number of an incoming ISDN enbloc dialing call is used to match the outbound dial-peers even if the**direct-inward-dial** option is disabled from a selected inbound plain old telephone service (POTS) dial-peer. If no outbound dial-peer is selected for the outgoing call set up, the incoming ISDN call is disconnected with cause-code "unassigned-number (1)".For configuration information, see [Configure](#page-8-0) Direct Inward Dial for Incoming ISDN Calls, on page 9.

# <span id="page-4-1"></span>**Disconnect ISDN Calls With No Matching Dial-peer**

Cisco Unified CME 8.1 and later versions disconnect unauthorized ISDN calls when no matching inbound voice dial-peer is selected. Cisco Unified CME and voice gateways use the **dial-peer no-match disconnect-cause** command to disconnect an incoming ISDN call when no inbound dial-peer is selected to avoid default POTS dial-peer behavior including two-stage dialing service to handle the incoming ISDN call.

# <span id="page-4-2"></span>**Block Two-stage Dialing Service on Analog and Digital FXO Ports**

Cisco Unified CME 8.1 and later versions block the two-stage dialing service which is initiated when an Analog or Digital FXO port goes offhook and the private line automatic ringdown (PLAR) connection is not setup from the voice-port. As a result, no outbound dial-peer is selected for an incoming analog or digital FXO call and no dialed digits are collected from an FXO call. Cisco Unified CME and voice gateways disconnect theFXO call with cause-code "unassigned-number (1)". Cisco Unified CME usesthe**no secondary dialtone** command by default from FXO voice-port to block the two-stage dialing service on Analog or digital FXO ports. For more information on blocking two-stage dialing service on Analog and Digital FXO port, see Block [Secondary](#page-9-0) Dial tone on Analog and Digital FXO Ports, on page 10.

# <span id="page-4-4"></span><span id="page-4-3"></span>**Configure Toll Fraud Prevention**

# **Configure IP Address Trusted Authentication for Incoming VoIP Calls**

## Ú

**Restriction**

• IP address trusted authentication is skipped if an incoming call is an IPv6 call.

• For an incoming VoIP call, IP trusted authentication must be invoked when the IP address trusted authentication is in "UP" operational state.

### **Before you begin**

• Unified CME 12.6 or a later version for SIP line calls.

• Unified CME 8.1 or a later version for secure trunk calls.

## **SUMMARY STEPS**

- **1. enable**
- **2. configure terminal**
- **3. voice service voip**
- **4. ip address trusted authenticate**
- **5. ip-address trusted call-block cause code**
- **6. end**
- **7. show ip address trusted list**

### **DETAILED STEPS**

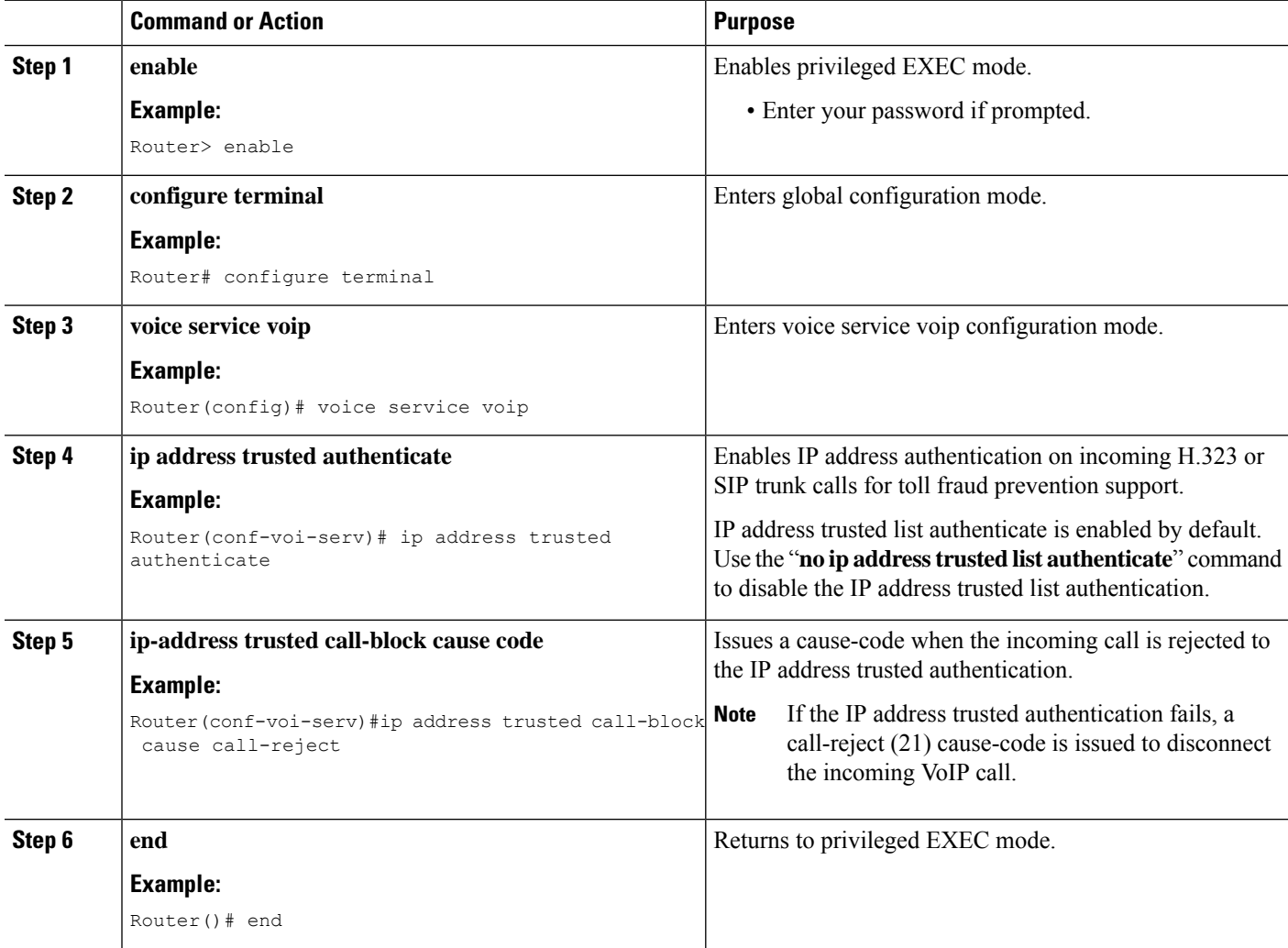

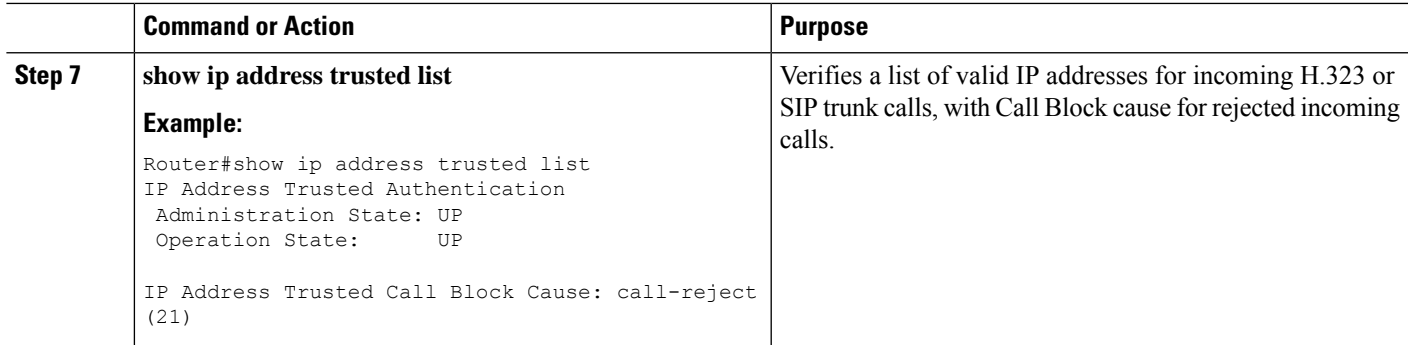

#### **Example**

Router #**show ip address trusted list**

```
IP Address Trusted Authentication
Administration State: UP
Operation State: UP
IP Address Trusted Call Block Cause: call-reject (21)
VoIP Dial-peer IPv4 and IPv6 Session Targets:
Peer Tag Oper State Session Target
-------- ---------- --------------
4 UP ipv4:10.65.125.155
Configured IP Address Trusted List:
ipv4 192.168.10.20
ipv4 192.168.10.21
ipv4 192.168.10.22
Dynamic IP Address Trusted List:
ipv4 8.55.0.134 [1]
ipv4 8.55.0.136 [2]
ipv4 8.55.0.213 [1]
```
## <span id="page-6-0"></span>**Add Valid IP Addresses For Incoming VoIP Calls**

#### **Before you begin**

• Unified CME 8.1 and later for secure trunk calls.

### **SUMMARY STEPS**

- **1. enable**
- **2. configure terminal**
- **3. voice service voip**
- **4. ip address trusted list**
- **5. ipv4** {<*ipv4 address*> [<*network mask*>]}
- **6. end**
- **7. show ip address trusted list**

### **DETAILED STEPS**

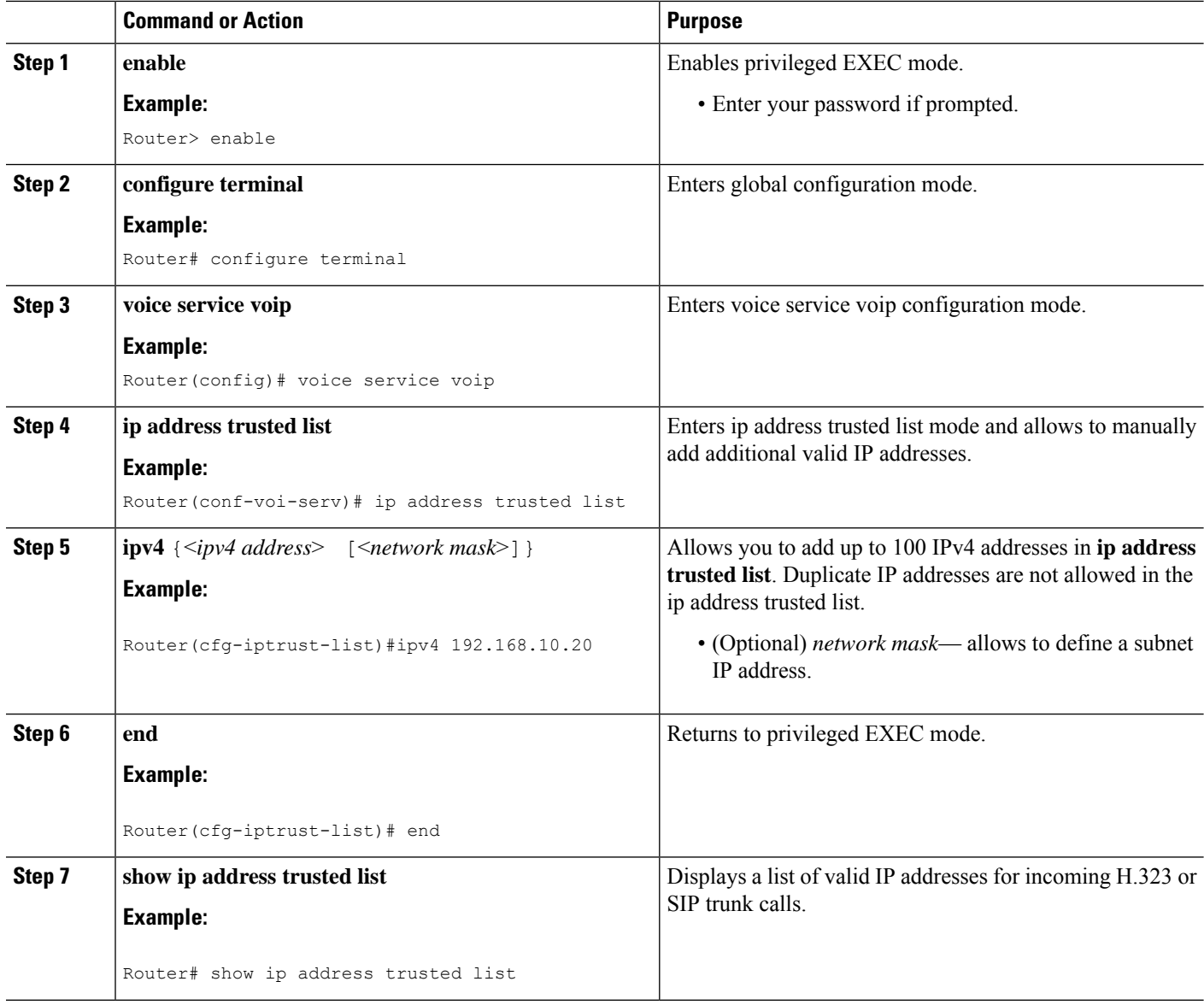

### **Example**

The following example shows three IP addresses configured as trusted IP addresses:

```
Router#show ip address trusted list
IP Address Trusted Authentication
Administration State: UP
Operation State: UP
IP Address Trusted Call Block Cause: call-reject (21)
IP Address Trusted List:
ipv4 192.168.10.20
```
ipv4 192.168.10.21 ipv4 192.168.10.22

# <span id="page-8-0"></span>**Configure Direct Inward Dial for Incoming ISDN Calls**

### **Before you begin**

• Direct-inward-dial isdn is not supported for incoming ISDN overlap dialing call.

## **SUMMARY STEPS**

- **1. enable**
- **2. configure terminal**
- **3. voice service pots**
- **4.** *direct-inward-dial isdn*
- **5. exit**

### **DETAILED STEPS**

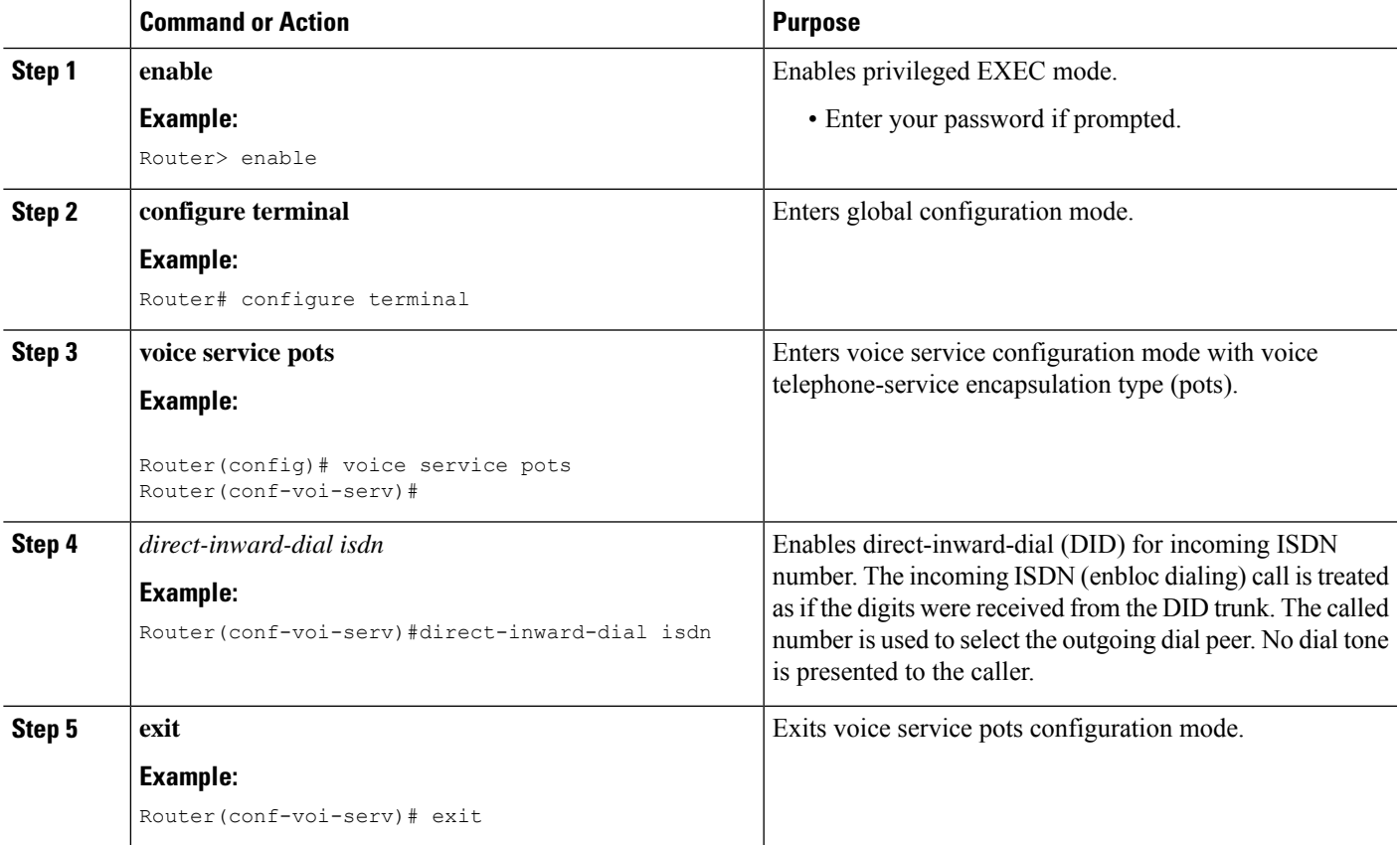

#### **Example**

```
!
voice service voip
 ip address trusted list
ipv4 172.19.245.1
ipv4 172.19.247.1
ipv4 172.19.243.1
ipv4 171.19.245.1
 ipv4 171.19.10.1
allow-connections h323 to h323
allow-connections h323 to sip
allow-connections sip to h323
allow-connections sip to sip
supplementary-service media-renegotiate
sip
registrar server expires max 120 min 120
!
!
dial-peer voice 1 voip
destination-pattern 5511...
session protocol sipv2
session target ipv4:1.3.45.1
incoming called-number 5522...
direct-inward-dial
dtmf-relay sip-notify
codec g711ulaw
!
dial-peer voice 100 pots
destination-pattern 91...
incoming called-number 2...
forward-digits 4
!
```
## <span id="page-9-0"></span>**Block Secondary Dial tone on Analog and Digital FXO Ports**

### **SUMMARY STEPS**

- **1. enable**
- **2. configure terminal**
- **3. voice-port**
- **4.** *no secondary dialtone*
- **5. end**
- **6. show run**

#### **DETAILED STEPS**

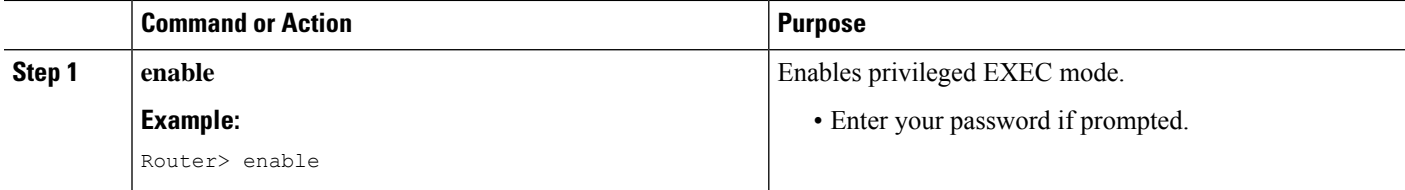

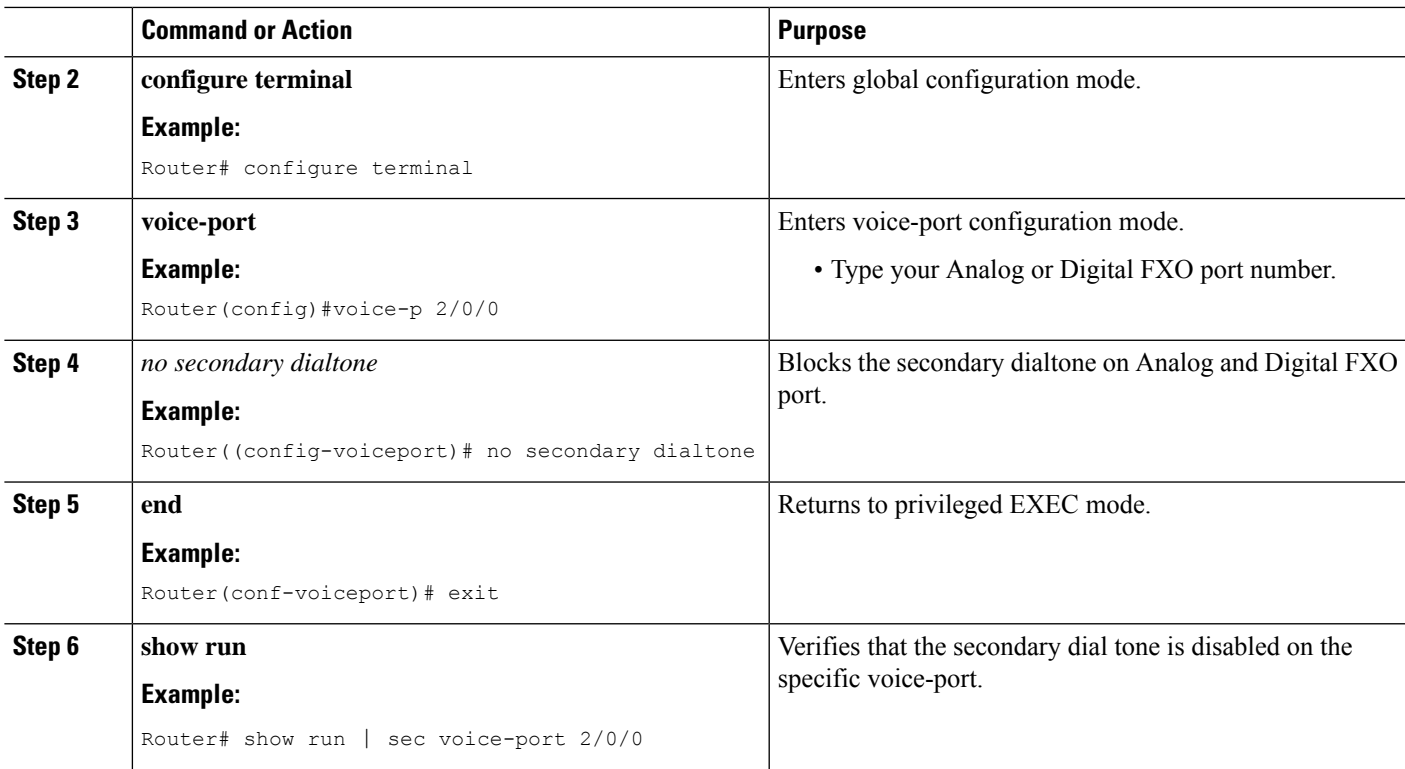

#### **Example**

```
Router# conf t
Router(config)#voice-p 2/0/0
Router(config-voiceport)# no secondary dialtone
!
end
Router# show run | sec voice-port 2/0/0
Foreign Exchange Office 2/0/0 Slot is 2, Sub-unit is 0, Port is 0
Type of VoicePort is FXO
Operation State is DORMANT
Administrative State is UP
 ...
 Secondary dialtone is disabled
```
# **Troubleshooting Tips for Toll Fraud Prevention**

When incoming VOIP call is rejected by IP address trusted authentication, a specific internal error code (IEC) **1.1.228.3.31.0** is saved to the call history record. You can monitor the failed or rejected calls using the IEC support. Follow these steps to monitor any rejected calls:

**Step 1** Use the **show voice iec description** command to find the text description of an IEC code.

**Example:**

```
Router# show voice iec description 1.1.228.3.31.0
   IEC Version: 1
   Entity: 1 (Gateway)
   Category: 228 (User is denied access to this service)
   Subsystem: 3 (Application Framework Core)
   Error: 31 (Toll fraud call rejected)
   Diagnostic Code: 0
```
**Step 2** View the IEC statistics information using the **voice statistics type iec** command. The example below shows that 2 calls were rejected due to toll fraud call reject error code.

#### **Example:**

```
Router(config)#voice statistics type iec
Router(config)#end
Router#show voice statistics iec since-reboot
Router#show voice statistics iec since-restart
Internal Error Code counters
----------------------------
Counters since reboot:
  SUBSYSTEM Application Framework Core [subsystem code 3]
      [errcode 31] Toll fraud call rejected
```
**Step 3** Use the **enable IEC** syslog command to verify the syslog message logged when a call with IEC error is released.

#### **Example:**

Router# **Enable iec syslog** Router (config)#voice iec syslog

Feb 11 01:42:57.371: %VOICE IEC-3-GW: Application Framework Core: Internal Error (Toll fraud call rejected): IEC=1.1.228.3.31.0 on callID 288 GUID=DB3F10AC619711DCA7618593A790099E

**Step 4** Verify the source address of an incoming VOIP call using the **show call history voice last** command.

#### **Example:**

Router# **show call history voice last 1**

```
GENERIC:
SetupTime=3306550 ms
Index=6
...
InternalErrorCode=1.1.228.3.31.0
...
RemoteMediaIPAddress=1.5.14.13
...
```
**Step 5** IEC is saved to VSA of Radius Accounting Stop records. Monitor the rejected calls using the external RADIUS server.

#### **Example:**

Feb 11 01:44:06.527: RADIUS: Cisco AVpair [1] 36 "internal-error-code=1.1.228.3.31.0"

**Step 6** Retrieve the IEC details from cCallHistoryIec MIB object. More information on IEC is available at: Cisco IOS [Voice](http://www.cisco.com/c/en/us/td/docs/ios/voice/monitor/configuration/guide/12_4/vt_12_4_book/vt_voip_err_cds.html) [Troubleshooting](http://www.cisco.com/c/en/us/td/docs/ios/voice/monitor/configuration/guide/12_4/vt_12_4_book/vt_voip_err_cds.html) and Monitoring Guide

#### **Example:**

```
getmany 1.5.14.10 cCallHistoryIec
cCallHistoryIec.6.1 = 1.1.228.3.31.0
```

```
>getmany 172.19.156.132 cCallHistory
cCallHistorySetupTime.6 = 815385
cCallHistoryPeerAddress.6 = 1300
cCallHistoryPeerSubAddress.6 =
cCallHistoryPeerId.6 = 8000
cCallHistoryPeerIfIndex.6 = 76
cCallHistoryLogicalIfIndex.6 = 0
cCallHistoryDisconnectCause.6 = 15
cCallHistoryDisconnectText.6 = call rejected (21)
cCallHistoryConnectTime.6 = 0
cCallHistoryDisconnectTime.6 = 815387
cCallHistoryCallOrigin.6 = answer(2)
cCallHistoryChargedUnits.6 = 0
cCallHistoryInfoType.6 = speech(2)
cCallHistoryTransmitPackets.6 = 0
cCallHistoryTransmitBytes.6 = 0
cCallHistoryReceivePackets.6 = 0
cCallHistoryReceiveBytes.6 = 0
cCallHistoryReleaseSrc.6 = internalCallControlApp(7)
cCallHistoryIec.6.1 = 1.1.228.3.31.0
>getone 172.19.156.132 cvVoIPCallHistoryRemMediaIPAddr.6
cvVoIPCallHistoryRemMediaIPAddr.6 = 1.5.14.13
```
# <span id="page-12-0"></span>**Feature Information for Toll Fraud Prevention**

The following table provides release information about the feature or features described in this module. This table lists only the software release that introduced support for a given feature in a given software release train. Unless noted otherwise, subsequent releases of that software release train also support that feature.

Use Cisco Feature Navigator to find information about platform support and Cisco software image support. To access Cisco Feature Navigator, go to <https://cfnng.cisco.com/>. An account on Cisco.com is not required.

| <b>Feature Name</b>                                | <b>Cisco Unified CME</b><br><b>Version</b> | <b>Feature Information</b>                                                          |
|----------------------------------------------------|--------------------------------------------|-------------------------------------------------------------------------------------|
| Toll Fraud Prevention for Line Side<br>Unified CME | 12.6                                       | Introduced toll fraud prevention support for<br>line side endpoints on Unified CME. |
| Toll Fraud Prevention in<br>Cisco Unified CME      | 8.1                                        | Introduced support for Toll Fraud Prevention<br>feature.                            |

**Table 2: Feature Information for Toll Fraud Prevention**

 $\mathbf I$ 

٦